# 示波器的数据记录仪

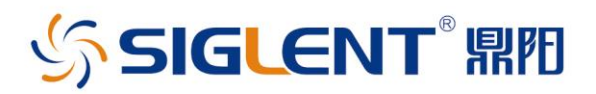

应用说明

Rev. 01A

2021 年 8 月

# 深圳市鼎阳科技股份有限公司 SIGLENT TECHNOLOGIES CO.,LTD

## 目录

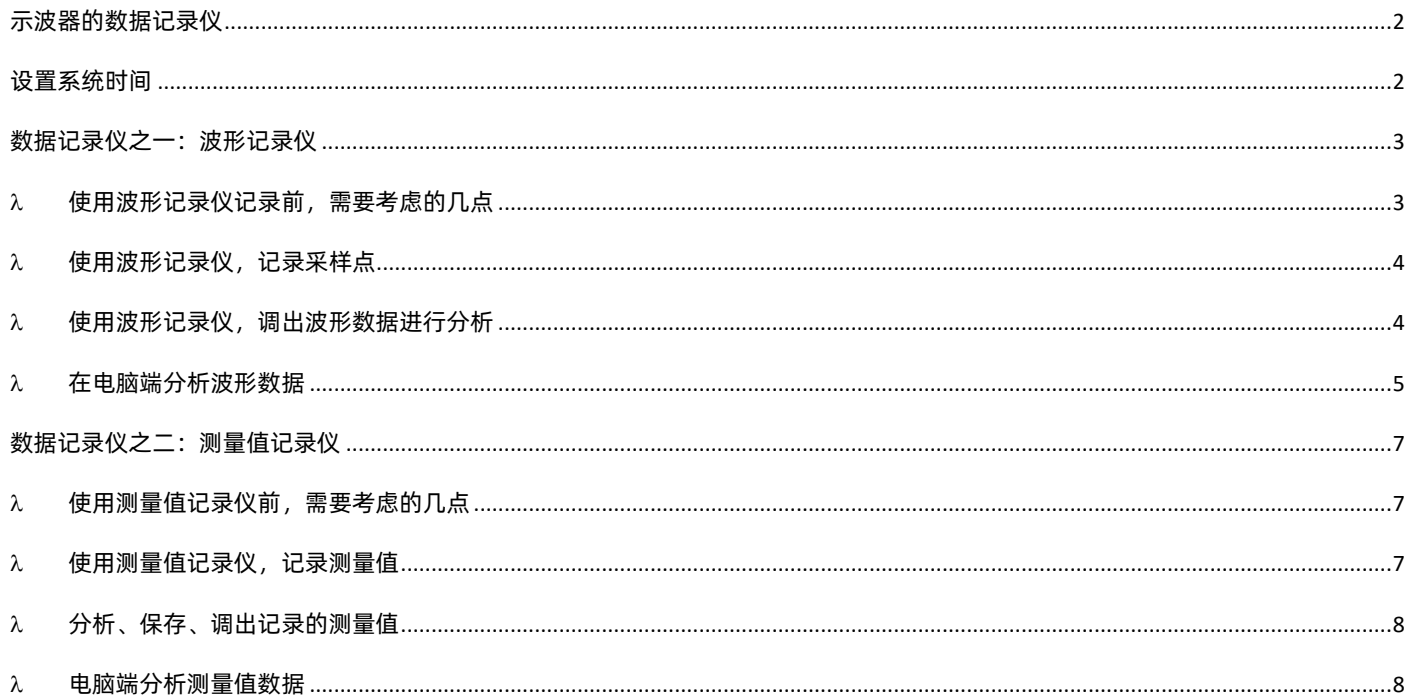

# <span id="page-2-0"></span>**SIGLENT RE** 示波器的数据记录仪

在采集和测量中,存在长时间记录数据的需求,例如连 续记录原始的采样点、测量值、触发事件等。Siglent 示波器提供了数据记录仪来支持这类测试需求,数据记 录仪包含波形记录仪(Sample Logger)和测量值记录 仪(Measure Logger)。

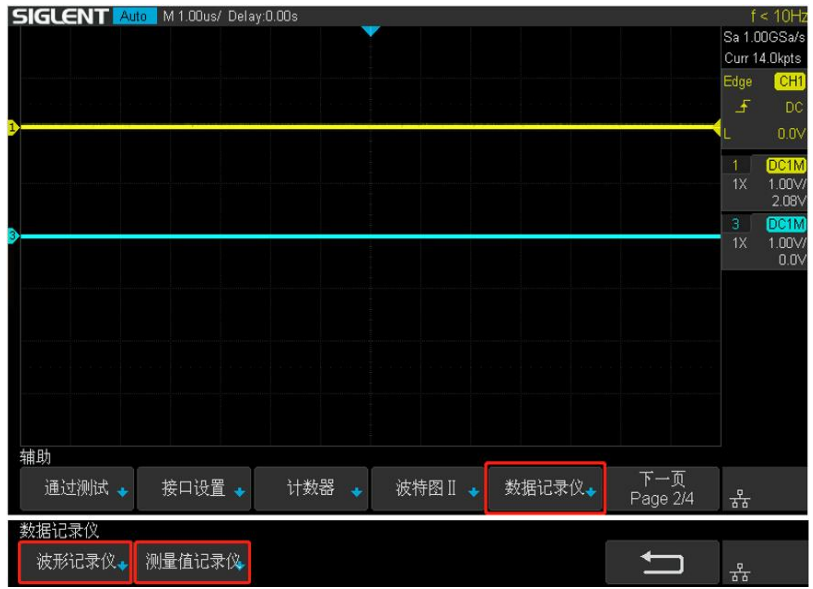

## <span id="page-2-1"></span>设置系统时间

如果您要求数据记录的时间是实际时间, 对不支持 RTC 的示波器, 需要在开机后设置系统时间, 使 Data Logger 时间和实际时间保持 一致。可以手动设置系统时间,也可以配置网络时间服务器地址,通过 NTP 从网络时间服务器获取时间。

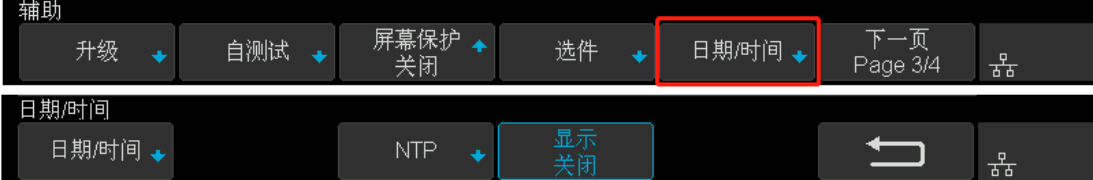

<span id="page-3-0"></span>波形记录仪,是长时间、连续的记录原始采样点 模式,实现低速信号的长时间采样点观察。由于 是原始点长时间记录,数据量比较大,示波器的 内存有限,所以采样点被实时保存到机器内部 Flash 或者外部 U 盘。停止采集后, 用户既可以 在示波器上回看采样点,也可以在电脑上对保存 的数据进行分析。

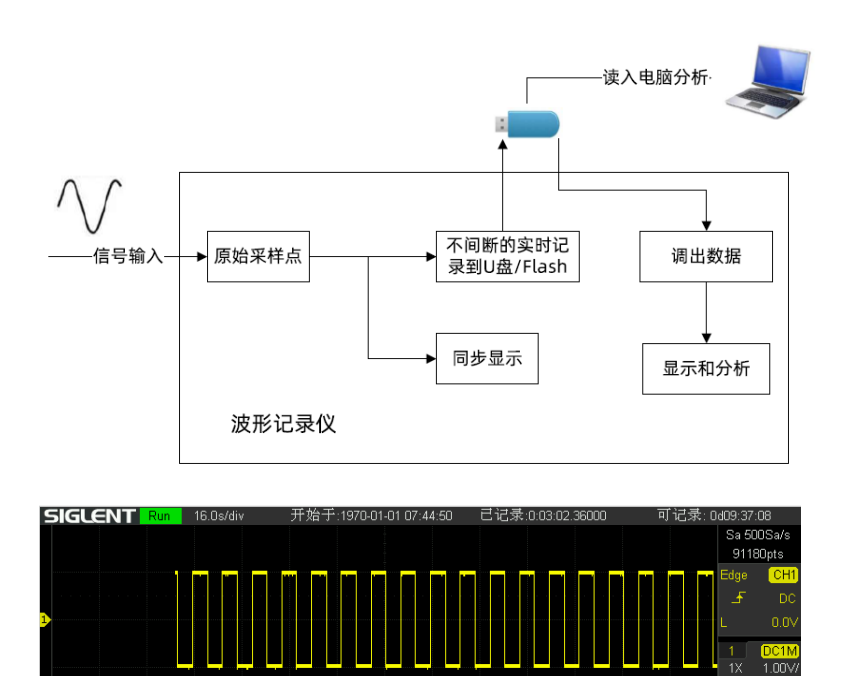

停止记录

 $\frac{DC1M}{1.00V}$  $\frac{3}{1}$ 

splg\_int.slg

홌

#### <span id="page-3-1"></span> $\overline{\mathcal{N}}$ 使用波形记录仪记录前,需要考虑的几点

波形记录仪,会根据当前示波器的开启的通道记录,您需要提前考虑好:

- 1、 记录几个通道,每个通道需要什么样的设置
- 2、 波形记录仪中使用多大的采样率
- 3、 记录的时长
- 4、 估算需要记录的数据量大小
- 5、 根据记录的数据量,决定记录到内部 Flash 还是外部 U 盘。

## WWW.SIGLENT.COM

#### <span id="page-4-0"></span> $\mathcal{N}^-$ 使用波形记录仪,记录采样点

记录波形的操作步骤包括:

- 1、 在进入波形记录仪前,需要开启待记录的通
- 道,并且设置好通道的参数
- 2、 进入波形记录仪,设置记录参数
- 3、 启动和停止记录采样点

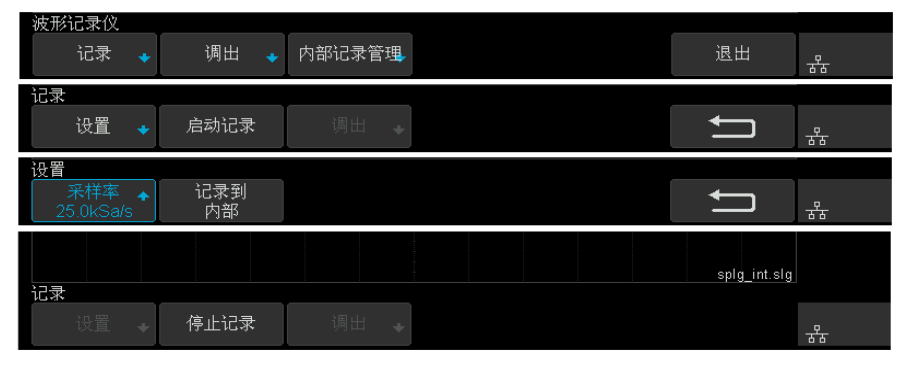

为减少记录的数据量,加快记录的速度,波形文件记录成二进制,文件名为\*.slg。文件格式在"How to Extract Data from the Binary File.docx"文档中进行描述,请到 Siglent 官网下载此文档。

#### <span id="page-4-1"></span>使用波形记录仪,调出波形数据进行分析  $\overline{\mathcal{N}}$

波形记录仪可以调出 U 盘或者 Flash 中的波形数据进行查看和分析。示波器的内存有限,超过内存容量的波形数据,在操作中实时读取 U 盘, 所以在分析历史波形时请不要拔出 U 盘。

1、在波形记录仪中调出波形数据

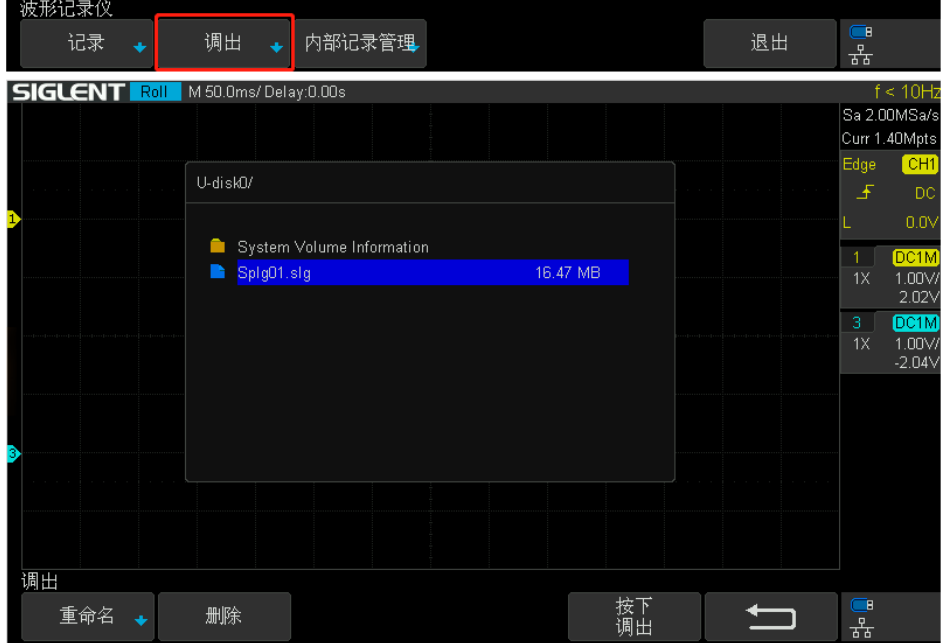

2、使用时基和 delay 旋钮调整记录的波形

3、使用光标来测量

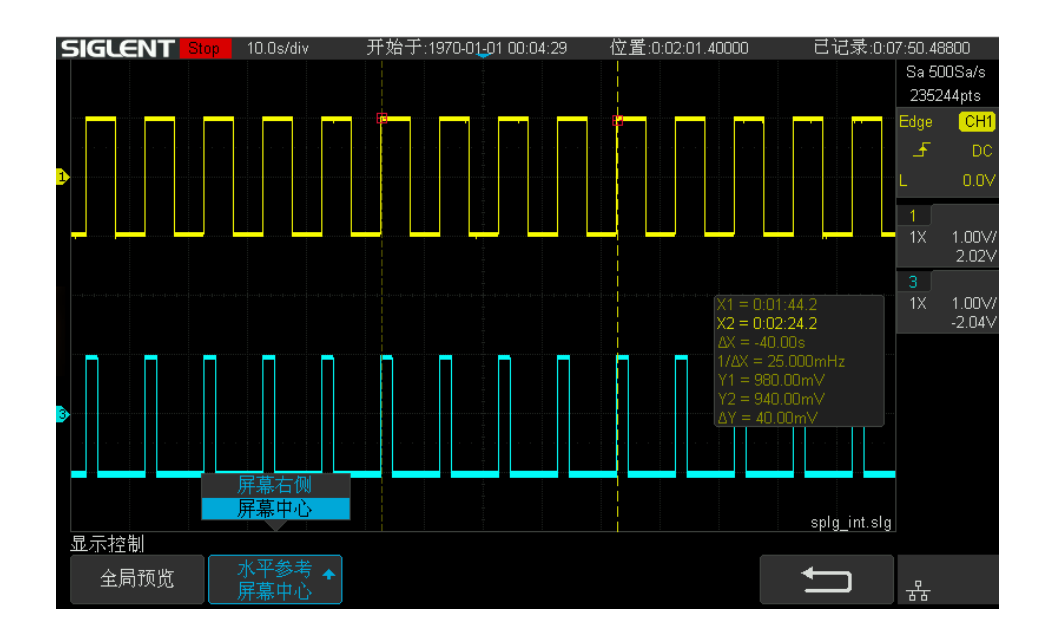

#### <span id="page-5-0"></span>在电脑端分析波形数据  $\mathcal{N}$

为了在电脑上分析, 保存在示波器 Flash 中的波形文件, 可以导出到 U 盘。

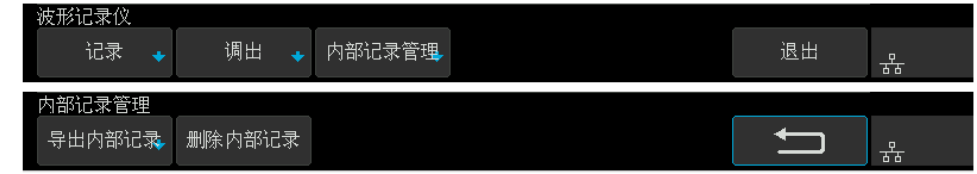

示波器内部提供了波形文件(\*.slg)转换为 CSV 的工具: FileConverter。您可以在示波器的 Save/Recall 菜单或者是 Web 页面中导

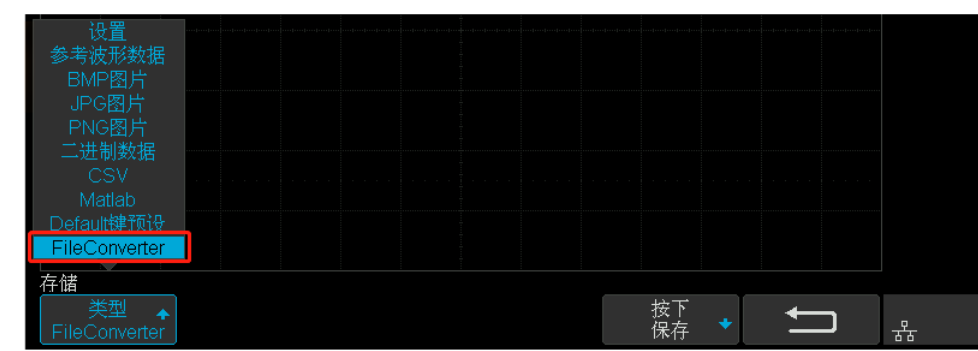

出这个工具。

## WWW.SIGLENT.COM

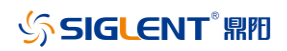

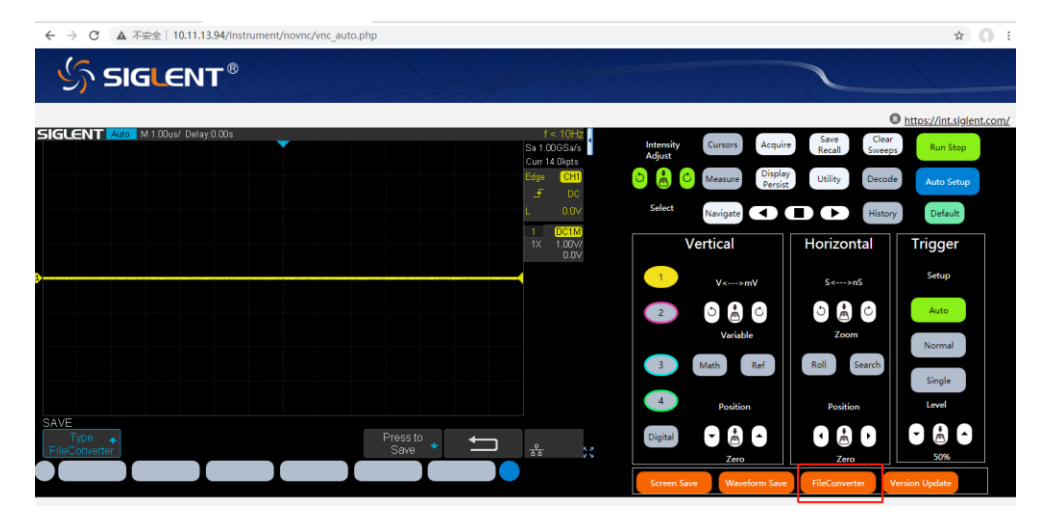

您也可以自己写程序解析\*.slg 文件,文件格式在"How to Extract Data from the Binary File.docx"文档中进行描述,请到 Siglent 官网下载此文档。

<span id="page-7-0"></span>测量值记录仪,是长时间、连续的记录示波器测 量值模式,实现低速信号的长时间测量趋势观察。 因为测量数据量比较少,为了快速处理,所以数 据记录在内存中,停止记录以后,可以把数据保 存到机器内部的 Flash 或者外部 U 盘, 通过 U 盘导入到电脑进行分析。

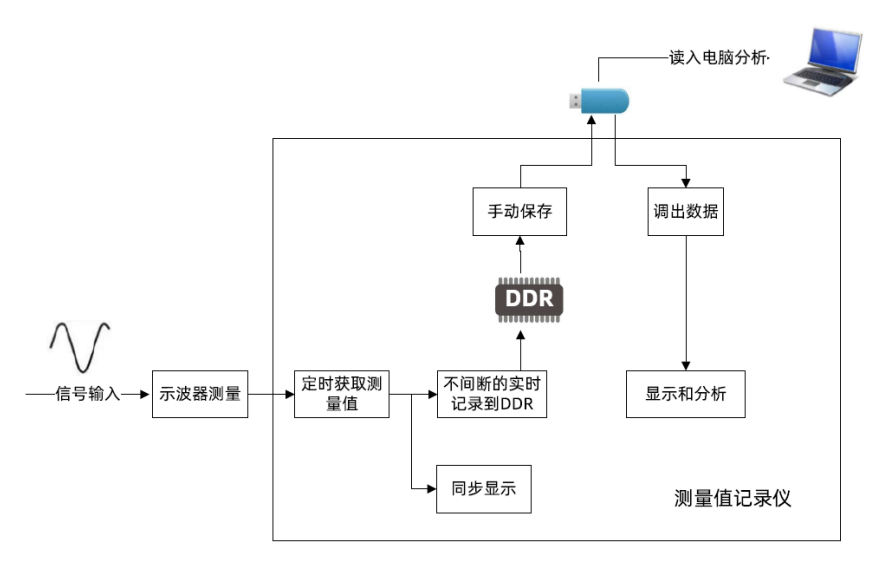

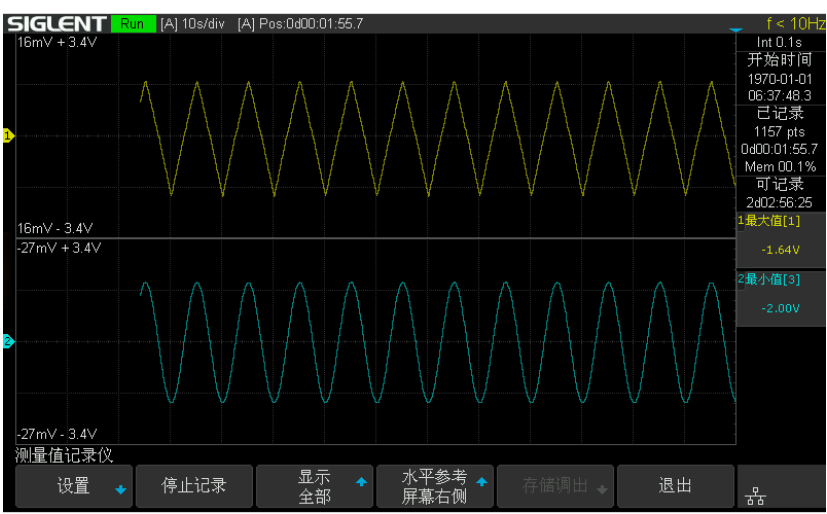

#### <span id="page-7-1"></span> $\mathcal{N}^-$ 使用测量值记录仪前,需要考虑的几点

测量值记录仪是对当前测量值进行记录,您需要提前考虑好:

- 1、 记录哪些测量值
- <span id="page-7-2"></span>2、 测量值记录仪的记录时间间隔

#### $\mathcal{N}^-$ 使用测量值记录仪,记录测量值

1、 在进入测量值记录仪前,开启待记录的测量项

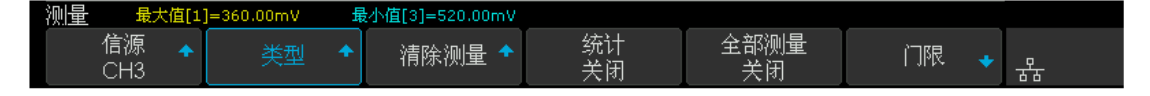

2、 进入测量值记录仪,设置记录参数

## WWW.SIGLENT.COM

# SIGLENT® RE

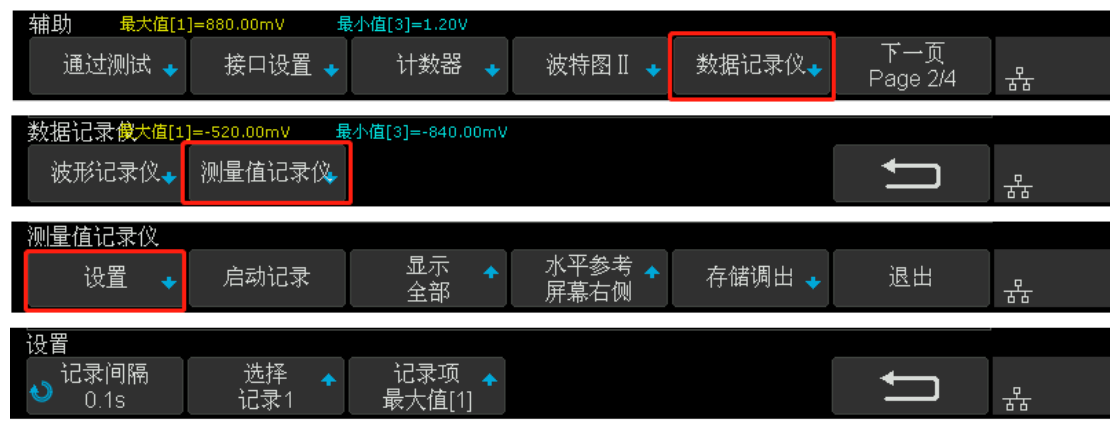

3、 启动和停止记录

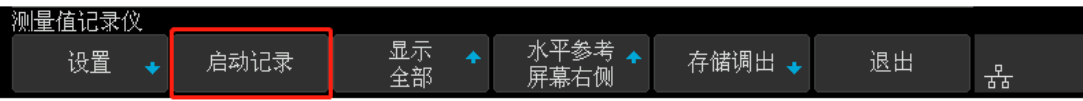

### <span id="page-8-0"></span> $\overline{\mathcal{N}}$ 分析、保存、调出记录的测量值

- 1. 使用时基和 delay 旋钮调整数据
- 2. 使用光标进行测量

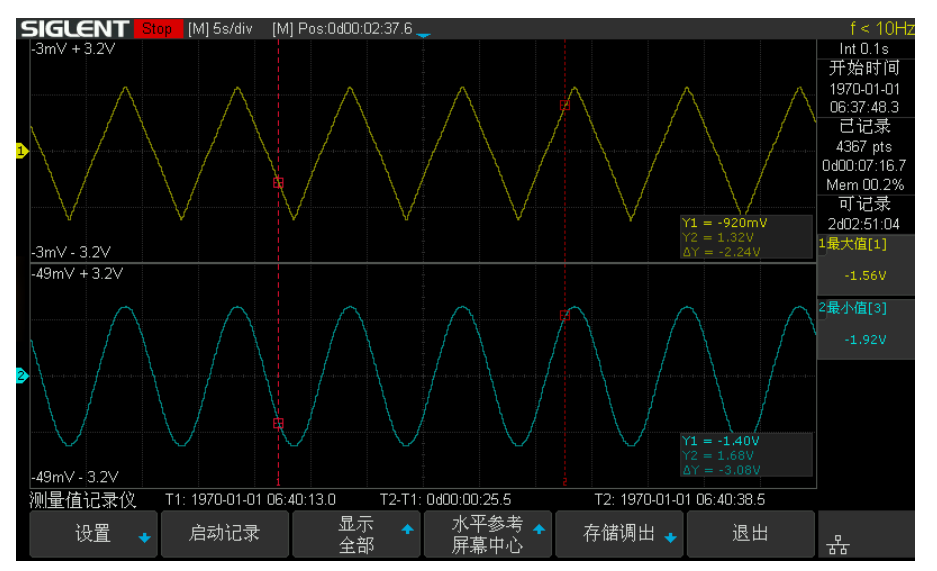

3. 保存和调出数据

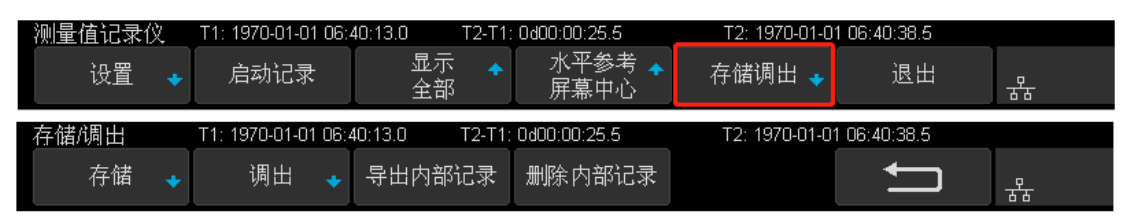

您可以选择保存在内部的 Flash 或者是外部的 U 盘, 保存测量值记录数据为文件时, 为减少文件的大小, 文件为二进制格式, 文件名为 \*.mlg。格式在"How to Extract Data from the Binary File.docx"文档中进行描述,请到 Siglent 官网下载此文档。

## <span id="page-8-1"></span> $\lambda-$ 电脑端分析测量值数据

为了在电脑上分析, 保存在示波器 Flash 中的测量数据, 可以导出到 U 盘。

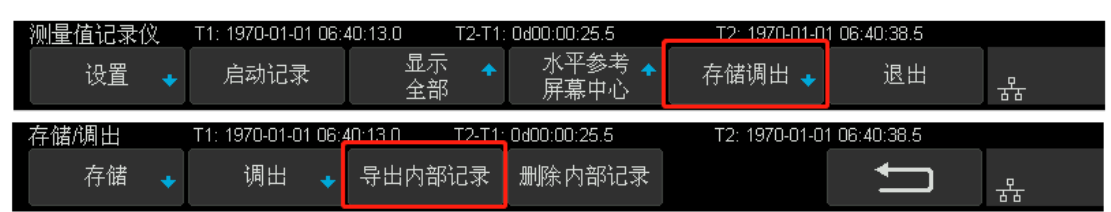

示波器内部提供了测量值记录文件(\*.mlg)转换为 CSV 的工具: FileConverter。您可以在示波器的 Save/Recall 菜单或者是 Web 页

面中导出这个工具。

您也可以自己写程序解析\*.mlg 文件,文件格式在"How to Extract Data from the Binary File.docx"文档中进行描述,请到 Siglent 官网下载此文档。

更多详细的参数和操作,请参考产品的数据手册和用户手册。

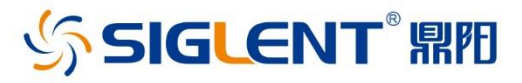

## 关于鼎阳

鼎阳科技(SIGLENT)是通用电子测试测量仪器领域的行业领军企业。

2002年,鼎阳科技创始人开始专注于示波器研发,2005年成功研制出第一款 数字示波器。历经多年发展,鼎阳产品已扩展到数字示波器、手持示波表、函数/ 任意波形发生器、频谱分析仪、矢量网络分析仪、射频/微波信号源、台式万用表、 直流电源、电子负载等基础测试测量仪器产品。2007年,鼎阳与高端示波器领导 者美国力科建立了全球战略合作伙伴关系。2011年,鼎阳发展成为中国销量领 先的数字示波器制造商。2014年,鼎阳发布了带宽高达1GHz的中国首款智能示 波器SDS3000系列,引领实验室功能示波器向智能示波器过渡的趋势。2017年, 鼎阳发布了多项参数突破国内技术瓶颈的SDG6000X系列脉冲/任意波形发生 器。2018年, 鼎阳推出了旗舰版高端示波器SDS5000X系列;同年发布国内第一 款集频谱分析仪和矢量网络分析仪于一体的产品SVA1000X。2020年推出国内 首款12-bit高分辨率, 2GHz高带宽数字示波器SDS6000 Pro系列。目前,鼎阳已 经在美国克利夫兰和德国汉堡成立子公司,产品远销全球80多个国家和地区, SIGLENT已经成为全球知名的测试测量仪器品牌。

联系我们 深圳市鼎阳科技股份有限公司 全国免费服务热线: 400-878-0807 网址: www.siglent.com

## 声明

☆ SIGLENT 無 是深圳市鼎阳科技股份有限公司的 注册商标,事先未经过允许,不得以任何形式或通 过任何方式复制本手册中的任何内容。 本资料中的信息代替原先的此前所有版本。技术 数据如有变更,恕不另行通告。

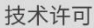

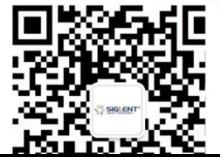